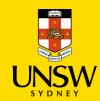

# **S8/S9 Drugs Purchasing Procedure**

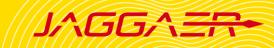

#### !IMPORTANT NOTE BEFORE PLACING AN ORDER!

- Please do not add a UNSW Store item with a Hosted Catalogue or Type In item in the same shopping cart as it will not be processed properly.
- Hosted Catalogue and Type In item can be submitted together.
- Please contact Finance team if you order single item equipment > \$5000 as they are not to be raised in Jaggaer.
- For any query regarding S8/S9 drugs safety, please contact Research Ethics & Compliance Support (RECS) at <a href="mailto:animalethics@unsw.edu.au">animalethics@unsw.edu.au</a>.

## **Contents**

Purchase Hosted Catalog items
Purchase Type In items
3

### 1. Purchase Hosted Catalog Items

Follow the guick reference guide for <u>Hosted Catalog Purchasing Procedure</u> with the addition of the step below:

#### Step Screenshot In Step 4: Edit Details of the Hosted Catalog Purchasing Procedure guide: **Hosted Catalogs** (1) Click on the dropdown icon and select Edit Details. Match Material Edit Details In Internal Note section, it is View Material Storage Code UNSPSC compulsory to provide the View SDS following information: Pkg Quantity **+** 1 Name of requestor zID AUD - Australia, Dollars Internal Note School/Faculty of requestor Maximum of 4000 characters ACEC project number (if related to animal research project) External Note Maximum of 4000 characters NSW Health authority number Intended storage location Attachment RSC approval number User license number PeopleSoft Note × Note: Failure to provide the required information may result in the line item being rejected.

#### 2. Purchase Type In Items

Follow the quick reference guide for <u>Type In Purchasing Procedure</u> with the addition of the step below:

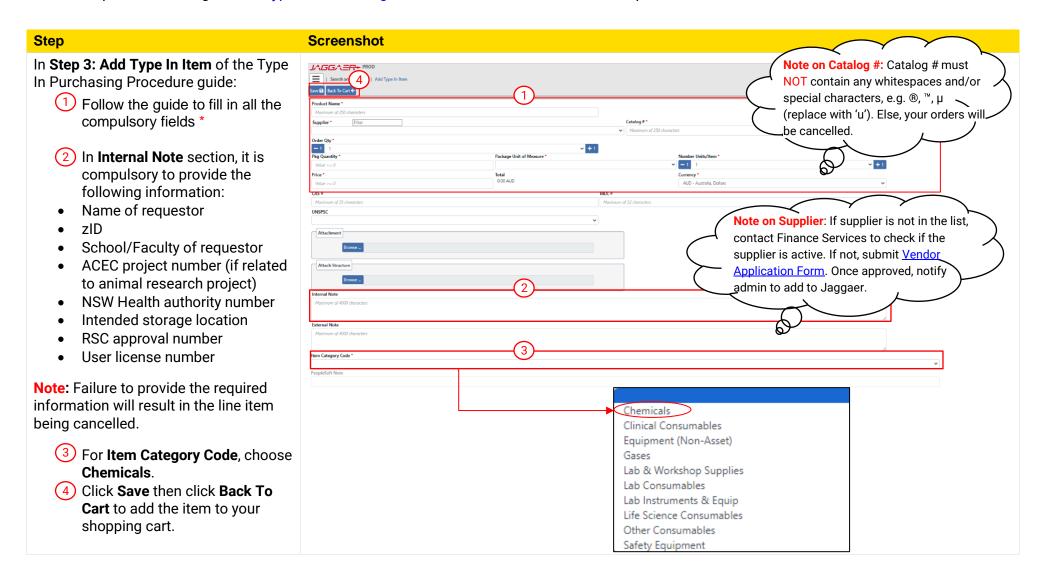